# **Министерство науки и высшего образования Российской Федерации Федеральное государственное бюджетное образовательное учреждение высшего образования Смоленский государственный университет**

**Кафедра географии**

**«Утверждаю»**

Проректор по учебнометодической работе Устименко Ю.А. «17» июня 2022 г.

# **Рабочая программа дисциплины Б1.В. ДВ.05.01 "ГИС"**

Направление подготовки 44.03.01 Педагогическое образование Направленность (профиль) География Форма обучения: заочная  $Kypc - 5$ Семестр – 10 Всего зачетных единиц – 2, часов – 72

Форма отчетности: зачет – 10 семестр

Программу разработал: кандидат географических наук, Левин А. В.

Одобрена на заседании кафедры «10» июня 2022 г., протокол № 10

Заведующий кафедрой \_\_\_\_\_\_\_\_\_ Г.Ф. Ермошкина

Смоленск 2022

Дисциплина Б1.В.ДВ.05.01 "ГИС" относится к дисциплинам по выбору части, формируемой участниками образовательных отношений направление подготовки: 44.03.01 Педагогическое образование, профиль география. Для освоения дисциплины Б1.В. ДВ.05.01 "ГИС" студент должен обладать базовыми знаниями, умениями и навыками, полученными в результате изучения школьных курсов географии и информатики.

Дисциплина Б1.В. ДВ.05.01 "ГИС" базируется на курсах «Картография с основами топографии», «Общее землеведение», Общая социальная и экономическая география, и обеспечивает восприятие последующих географических и геоэкологических курсов: «Геоэкология», «Социально-экономическая география России», «Социальноэкономическая география зарубежных стран». Изучение дисциплины облегчает и обеспечивает современное восприятие географической информации и закрепляет навыки работы с картографическими произведениями.

| Компетенция                                                       | Индикаторы достижения (в соответствии с                          |  |  |  |
|-------------------------------------------------------------------|------------------------------------------------------------------|--|--|--|
|                                                                   | разделом 7 общей характеристики ОП ВО)                           |  |  |  |
| ПК-3.<br>Способен<br>применять                                    | Знать: открытые образовательные ресурсы и                        |  |  |  |
| информационно-<br>современные                                     | разработки<br>принципы<br>электронных                            |  |  |  |
| коммуникационные технологии<br>$\overline{\mathbf{B}}$            | образовательных ресурсов<br>доступных<br>на                      |  |  |  |
| учебном процессе<br>для достижения                                | платформах;<br>методы<br>электронных<br>поиска                   |  |  |  |
| планируемых результатов обучения                                  | достоверной информации на основе Интернет                        |  |  |  |
|                                                                   | технологий; принципы работы с основными                          |  |  |  |
|                                                                   | табличными<br>текстовыми,<br>и графическими                      |  |  |  |
|                                                                   | редакторами;                                                     |  |  |  |
|                                                                   | Уметь: применять принципы<br>$\boldsymbol{\mathrm{M}}$<br>методы |  |  |  |
|                                                                   | разработки<br>электронных образовательных                        |  |  |  |
|                                                                   | ресурсов и обеспечивать их реализацию;                           |  |  |  |
|                                                                   | использовать Интернет технологии для поиска                      |  |  |  |
|                                                                   | достоверной информации в целях ее включения                      |  |  |  |
|                                                                   | образовательный процесс; использовать<br>B                       |  |  |  |
|                                                                   | приемы и соблюдение правил работы со                             |  |  |  |
|                                                                   | средствами ИКТ;                                                  |  |  |  |
|                                                                   | Владеть: навыками разработки и реализации                        |  |  |  |
|                                                                   | учебной дисциплины<br>части<br>форме<br>$\, {\bf B}$             |  |  |  |
|                                                                   | образовательного<br>электронного<br>pecypca<br>$\,$ B            |  |  |  |
|                                                                   | основной общеобразовательной<br>рамках                           |  |  |  |
|                                                                   | программы основного общего и среднего                            |  |  |  |
|                                                                   | общего образования; навыками применения                          |  |  |  |
|                                                                   | электронных<br>средств<br>сопровождения                          |  |  |  |
|                                                                   | образовательного процесса; навыками создания                     |  |  |  |
|                                                                   | новых<br>документов<br>$\mathbf{c}$<br>использованием            |  |  |  |
|                                                                   | необходимых редакторов.                                          |  |  |  |
| $\Pi K-5.$<br>Способен испо-льзовать                              | свойства<br>Знать:<br>основные<br>особенности<br>И               |  |  |  |
| научные зна-ния в области геогра-                                 | картографических<br>произведений,<br>ИX                          |  |  |  |
| геологии, карто-графии<br>фии,<br>$\, {\bf B}$                    | особенности<br>изображения<br>классификацию;                     |  |  |  |
| формирования<br>процессе<br>пред-                                 | сферической поверхности Земли на плоскости,                      |  |  |  |
| метной компетенции обучающихся в                                  | применение различных<br>картографических                         |  |  |  |
| реализации<br>основной<br>рамках<br>общеобразовательной программы | проекций<br>$\mathbf{B}$<br>от масштаба,<br>зависимости          |  |  |  |
|                                                                   | назначения, тематики карт, охвата территории и                   |  |  |  |
|                                                                   | картографической<br>особенности<br>др.;                          |  |  |  |

**2. Планируемые результаты обучения по дисциплине**

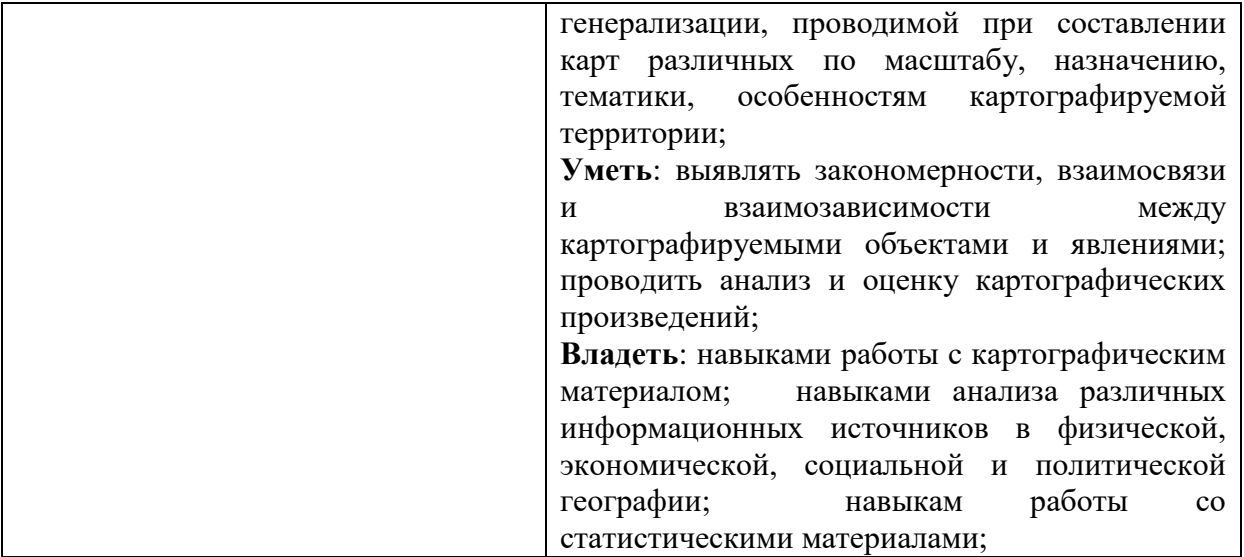

# **3. Содержание дисциплины**

Общее понятие о ГИС. Составные части ГИС. Разработка и внедрение ГИС. История развития ГИС. Персональные компьютеры. Рабочие станции. Внешние запоминающие устройства. Периферийные устройства ввода. Периферийные устройства вывода. Системы мелкомасштабного пространственного анализа. Отличия систем. Классификация ГИС по функциональным возможностям. Виды архитектуры ГИС. Выбор ГИС. Понятия объекта, слоя, координат. Растровая и векторная модели данных. Стандартные форматы. Способы ввода графической информации в ГИС. Системы управления базами данных. Атрибутивная информация. Утилиты работы с полями баз данных. Геометрические и арифметические утилиты. Сетевой анализ. Выделение объектов по пространственным критериям. Зонирование. Создание моделей поверхностей. Анализ растровых изображений. Специализированный анализ. Организация работы в сети. Организация защиты. Информации Принципы и задачи геоинформационного обеспечения географических задач. Электронные карты и атласы региона.

| $N_2$          | Разделы и темы                | Всего | Формы занятий (в соответствии с учебным |                |                 |
|----------------|-------------------------------|-------|-----------------------------------------|----------------|-----------------|
| $\Pi/\Pi$      |                               | часов | планом)                                 |                |                 |
|                |                               |       | Лекции                                  | Лабораторные   | Самостоятельная |
|                |                               |       |                                         | занятия        | работа          |
|                | Общее понятие о ГИС           | 8     |                                         | 2              | 6               |
| 1              |                               |       |                                         |                |                 |
|                |                               | 8     |                                         | $\overline{2}$ | 6               |
| $\overline{2}$ | Аппаратное<br>обеспечение ГИС |       |                                         |                |                 |
|                | Развитие,                     | 8     |                                         | $\overline{2}$ | 6               |
| 3              | классификация<br>И            |       |                                         |                |                 |
|                | проблемы выбора ГИС           |       |                                         |                |                 |
|                | Организация                   | 8     |                                         | $\overline{2}$ | 6               |
| $\overline{4}$ | информации в ГИС              |       |                                         |                |                 |
|                |                               |       |                                         |                |                 |
|                | ГИС<br>средство<br>как        | 8     |                                         | $\overline{2}$ | 6               |
| 5              | принятия решений              |       |                                         |                |                 |
| 6              | Зарубежные<br>$\mathbf{M}$    | 8     |                                         | $\mathfrak{D}$ | 6               |
|                | ГИС<br>отечественные          |       |                                         |                |                 |
|                | настольного типа              |       |                                         |                |                 |

**4. Тематический план**

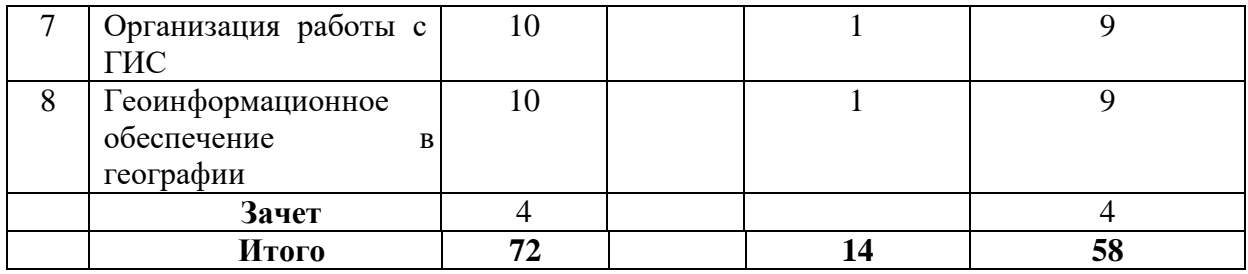

# **5. Виды учебной деятельности Занятия лекционного типа** не предусмотрены

## **Лабораторные занятия Лабораторное занятие № 1 (2 часа)**

**Тема:** Общее понятие о ГИС

**Цель:** закрепить основные навыки работы с картографическим редактором MapInfo 6.0; изучить функцию масштабирования в картографических редакторах на примере MapInfo 6.0.

**Необходимое оборудование:** Картографический редактор MapInfo 6.0, малые атласы мира, атрибутивные источники.

# **Задание 1.**

Откройте последовательно **рабочие наборы** MapInfo «Смоленская область», «Россия», «Европа». Открытые рабочие наборы сохраните в корневом каталоге папки «Мои документы» под именами «01», «02» и «03» соответственно.

# **Задание 2.**

Откройте последовательно **таблицы** MapInfo «Реки», «Акватории», «Каналы». Открытые таблицы сохраните в корневом каталоге папки «Мои документы» в форме рабочих наборов под именами «04», «05» и «06» соответственно. Какие таблицы включает в себя каждый из вновь созданных рабочих наборов?

## **Задание 3.**

Откройте **таблицу** MapInfo «Рельеф». Полученное картографическое изображение сохраните в корневом каталоге папки «Мои документы» в форме графических файлов под названием «Рельеф» с различным расширением (bmp, wmf, jpg). Чем отличаются графические файлы с различным расширением?

# **Задание 4.**

Откройте **рабочий набор** MapInfo «Смоленская область», увеличьте и уменьшите масштаб картографического изображения. Сохраните предложенный рабочий набор в масштабах  $1: 1000000, 1: 500000, 1: 200000, 1: 100000, 1: 50000, 1: 25000, 1:$ 10 000, 1 : 5 000. Сохранение проведите в папке «Мои документы».

## **Задание 5.**

Откройте **рабочий набор** MapInfo «Смоленская область», увеличьте и уменьшите масштаб картографического изображения. Сохраните различные фрагменты предложенного картографического изображение в форме графических файлов с расширением jpg в масштабах 1 : 1 000 000, 1 : 500 000, 1 : 200 000, 1 : 100 000, 1 : 50 000, 1 : 25 000, 1 : 10 000, 1 : 5 000. Сохранение проведите в папке «Мои документы».

## **Задание 6.**

Создайте картографическое изображение «Город Смоленск и его окрестности» в масштабе 1 : 100 000. Полученную схему представьте в форме документа Microsoft Word (doc.). Схему назовите «Город Смоленск»

## **Лабораторное занятие № 2**

**(2 часа)**

**Тема:** Аппаратное обеспечение ГИС

**Цель:** закрепить основные навыки работы с картографическим редактором MapInfo 6.0; изучить функцию добавления графических объектов в картографических редакторах на примере MapInfo 6.0.

**Необходимое оборудование:** Картографический редактор MapInfo 6.0, малые атласы мира, атрибутивные источники.

# **Задание 1.**

Откройте рабочий набор MapInfo «Европа», сделайте **косметический слой** изменяемым. Точечным способом отметьте **все** столицы государств Европы. Свои изменения сохраните в форме отдельной таблицы.

### **Задание 2.**

Откройте рабочий набор MapInfo «Европа», сделайте **косметический слой** изменяемым. Линейным способом отметьте наиболее загрязненные реки Европы (не менее 20). Свои изменения сохраните в форме отдельной таблицы.

## **Задание 3.**

Откройте рабочий набор MapInfo «Европа», сделайте **косметический слой** изменяемым. Полигональным способом отметьте территории, испытывающие наибольшую антропогенную нагрузку (не менее 10). Свои изменения сохраните в форме отдельной таблицы.

# **Лабораторное занятие № 3**

# **(2 часа)**

 **Тема:** Развитие, классификация и проблемы выбора ГИС

**Цель:** закрепить основные навыки работы с картографическим редактором MapInfo 6.0; изучить функции оформления картографических изображений в картографических редакторах на примере MapInfo 6.0.

**Необходимое оборудование:** Картографический редактор MapInfo 6.0, малые атласы мира, атрибутивные источники.

## **Задание 1.**

Откройте рабочий набор MapInfo «Европа». Отключите подписи. Сделайте **врезки** изображающие территории отдельных государств Европы: Белоруссия, Швеция, Франция, Италия, Финляндия. Полученные картографические изображения сохраните под соответствующими названиями в корневом каталоге папки «Мои документы» в форме графических файлов с расширением wmf или jpg.

### **Задание 2.**

Откройте рабочий набор MapInfo «Европа». Отключите подписи. Сделайте врезки изображающие территории отдельных государств Европы: Чехия, Норвегия, Германия, Испания, Эстония. Полученные картографические изображения сохраните под соответствующими названиями в корневом каталоге папки «Мои документы» в форме отчетов MapInfo и в форме графических файлов с расширением wmf или jpg.

# **Задание 3.**

Откройте **рабочий набор** MapInfo «Европа». Создайте систему условных обозначений для данного рабочего набора. Фрагмент карты Европы и условные обозначения экспортируйте в формат Microsoft Word.

#### **Лабораторное занятие № 4**

#### **(2 часа)**

**Тема:** Организация информации в ГИС

**Цель:** закрепить основные навыки работы с картографическим редактором MapInfo 6.0; изучить функции координатной привязки и пространственной навигации в картографических редакторах на примере MapInfo 6.0.

**Необходимое оборудование:** Картографический редактор MapInfo 6.0, малые атласы мира, атрибутивные источники.

**Задание 1.**

Откройте рабочий набор MapInfo «Европа». Определите географические координаты (долготу и широту) следующих европейских столиц: Москва, Киев, Минск, Кишинев, Таллинн, Рига, Вильнюс, Варшава, Прага, Братислава, Будапешт, Бухарест, София, Любляна, Загреб, Белград, Сараево, Скопье, Тирана, Подгорица. Ответ оформите в форме таблицы Microsoft Excel.

# **Задание 2.**

Откройте рабочий набор MapInfo «Европа». Определите прямоугольные (десятичные) координаты (широту и долготу) следующих европейских столиц: Лиссабон, Мадрид, Париж, Лондон, Люксембург, Брюссель, Амстердам, Осло, Копенгаген, Берлин, Рим, Афины, Рейкьявик. Ответ оформите в форме таблицы Microsoft Excel.

## **Лабораторное занятие № 5**

# **(2 часа)**

**Тема:** ГИС как средство принятия решений

**Цель:** закрепить основные навыки работы с картографическим редактором MapInfo 6.0; изучить функции измерения расстояний и площадей, а так же ручной активации атрибутивных данных в картографических редакторах на примере MapInfo 6.0.

**Необходимое оборудование:** Картографический редактор MapInfo 6.0, малые атласы мира, атрибутивные источники.

# **Задание 1.**

Откройте рабочий набор MapInfo «Европа». Используя стандартные функции MapInfo 6.0 определите расстояния по прямой между следующими парами населенных пунктов: Москва и Киев, Минск и Кишинев, Таллинн и Рига, Вильнюс и Варшава, Прага и Братислава, Будапешт и Бухарест, София и Любляна, Загреб и Белград, Сараево и Скопье, Тирана и Подгорица.

Ответ оформите в форме таблицы Microsoft Excel.

### **Задание 2.**

Откройте рабочий набор MapInfo «Европа». Используя стандартные функции MapInfo 6.0 определите площади следующих европейских государств: Португалия, Испания, Франция, Великобритания, Люксембург, Бельгия, Нидерланды, Норвегия, Дания, Германия.

Ответ оформите в форме таблицы Microsoft Excel.

## **Задание 3.**

Откройте рабочий набор MapInfo «Европа». **Отключите все подписи**. Используя стандартные функции MapInfo 6.0 вручную активируйте названия следующих европейских государств: Ирландия, Швеция, Финляндия, Швейцария, Австрия.

### **Лабораторное занятие № 6**

### **(2 часа)**

**Тема:** Зарубежные и отечественные ГИС настольного типа

**Цель:** закрепить основные навыки работы с картографическим редактором MapInfo 6.0; изучить возможности совместимости картографического редактора MapInfo 6.0 и основного базового редактора Microsoft Office Access.

**Необходимое оборудование:** Картографический редактор MapInfo 6.0, малые атласы мира, атрибутивные источники.

# **Задание 1.**

Создайте на Рабочем столе приложение Microsoft Office Access. Используя подсказки, создайте в Microsoft Office Access базу данных, отражающую координатную привязку административных центров районов Смоленской области. Откройте рабочий набор Sm500 (Электронную карту Смоленской области). В активной карте рабочего набора откройте в форме точечных объектов созданную базу данных.

**Задание 2.**

При помощи картографического редактора MapInfo 6.0 определите десятичные координаты 10 любых населенных пунктов в пределах Смоленского района. Создайте на Рабочем столе приложение Microsoft Office Access. Создайте в Microsoft Office Access базу данных, отражающую координатную привязку выбранных вами поселений. Откройте рабочий набор Sm500 (Электронную карту Смоленской области). В активной карте рабочего набора откройте в форме точечных объектов созданную базу данных.

### **Лабораторное занятие № 7**

**(1 час)**

# **Тема:** Организация работы с ГИС

**Цель:** получить основные навыки работы с универсальным картографическим редактором ArcView GIS 3.2 a; ознакомиться с основными функциями масштабирования в картографических редакторах на примере ArcView GIS 3.2 a.

**Необходимое оборудование:** Картографический редактор ArcView GIS 3.2 a, малые атласы мира, атрибутивные источники.

## **Задание 1.**

Откройте последовательно **проекты** ArcView, «Россия», «Европа» «Мир». Открытые проекты сохраните на рабочем столе в формате JPEG под именами «01», «02» и «03» соответственно.

# **Задание 2.**

Откройте **проект** ArcView «Европа», увеличьте и уменьшите масштаб картографического изображения. Сохраните предложенный **проект** в масштабах 1 : 10 000 000, 1 : 5 000 000, 1 : 2 000 000, 1 : 1 000 000, 1 : 500 000, 1 : 200 000, 1 : 100 000, 1 : 50 000, 1 : 25 000, 1 : 10 000, 1 : 5 000. Проекты сохраните на рабочем столе в формате JPEG под именами «10 000 000», «5 000 000» и т.д. Полученные графические изображения вставьте в текстовый редактор Microsoft Word (doc.). Документ назовите «Фрагменты карты Европы».

### **Лабораторное занятие № 8**

**(1 час)**

**Тема:** Геоинформационное обеспечение в географии

**Цель:** получить основные навыки работы с универсальным картографическим редактором ArcView GIS 3.2 a; ознакомиться с функциями создания новых **тем**, **видов, шейп-файлов, проектов** в среде ArcView GIS 3.2 a.

**Необходимое оборудование:** Картографический редактор ArcView GIS 3.2 a, малые атласы мира, атрибутивные источники.

### **Задание 1.**

Откройте существующий **проект** ArcView, «Европа». Создайте новую **тему**, где полигональным способом обозначьте наиболее загрязненные районы на территории Европы. Свою работу визуализируйте и сохраните в форме **вида** ArcView GIS 3.2 a.

# **Задание 2.**

Откройте существующий **проект** ArcView, «Европа». Создайте новую **тему**, где точечным способом обозначьте все города с населением более 1 миллиона человек на территории Европы. Свою работу визуализируйте и сохраните в форме **вида** ArcView GIS 3.2 a. Вид преобразуйте в шейп-файл который сохраните на рабочем столе.

### **Задание 3.**

Откройте в интерфейсе ArcView GIS 3.2 a. вид, отражающий границы европейских государств («country»). Поверх добавьте тему, отражающую все города с населением более 1 миллиона человек на территории Европы и сохраненную на рабочем столе в форме шейп-файла. Полученный проект сохраните в формате APR **в папке «ESRIDATA»** под именами «777».

# **Самостоятельная работа**

Самостоятельная работа студентов проводится в форме эссе на заданные темы. **Тема 1. Общее понятие о ГИС**

В чем заключается основное отличие ГИС от иных информационных систем?

# **Тема 2. Аппаратное обеспечение ГИС**

Является ли слово «географический» в наименовании ГИС признаком их принадлежности к предметной области профессиональной географии?

# **Тема 3. Развитие, классификация и проблемы выбора ГИС**

Определите понятия «данные», «информация» и «знания». В чем их различие? Какие критерии используются при классификации ГИС?

### **Тема 4. Организация информации в ГИС**

Сформулируйте одну из задач, в решении которой целесообразно использование ГИС. Пользуясь самыми общими представлениями о функциях ГИС, предложите пути решения следующей задачи, основанной на использовании пространственных данных.

# **Тема 5. ГИС как средство принятия решений**

Пользуясь самыми общими представлениями о функциях ГИС, предложите пути решения следующей задачи, основанной на использовании пространственных данных: подтверждение или опровержение гипотезы о негативном влиянии на здоровье жителей жилого массива выбросов в атмосферу отходов крупного химического предприятия.

# **Тема 6. Зарубежные и отечественные ГИС настольного типа**

Что составляет предмет и метод геоинформатики в условиях средней школы? В чем заключается отличие геоинформатики от геоматики?

### **Тема 7. Организация работы с ГИС**

Какие основные функциональные группы выделяются в технологической схеме обработки данных в ИС? Какие функции составляют ядро геоинформационных технологий и почему?

**Тема 8.** Геоинформационное обеспечение в географии

Почему геоинформационные технологии могут служить средой интеграции всех иных технологий, связанных с обработкой пространственно-координированных данных? Какие интеграционные процессы сопровождают современное развитие геоинформатики?

# *Методические рекомендации по выполнению заданий для самостоятельной работы*

Рекомендации и требования к написанию **эссе**

Структура эссе. Введение – суть и обоснование выбора темы. Оно состоит из ряда компонентов, связанных логически и стилистически. На этом этапе очень важно правильно сформулировать вопрос, на который необходимо найти ответ в ходе исследования. Основная часть – теоретические основы выбранной проблемы и изложение основного вопроса. Данная часть предполагает развитие аргументации и анализа, а также обоснование их, исходя из имеющихся данных и позиций по этому вопросу. В этом заключается основное содержание эссе и это представляет собой главную трудность. Заключение – обобщения и аргументированные выводы по теме с указанием области ее применения.

# **6. Критерии оценивания результатов освоения дисциплины (модуля)**

6.1. Оценочные средства и критерии оценивания для текущей аттестации

#### *6.1.1. Критерии оценки выполнения лабораторных работ*

- 1. Результаты должны полностью соответствовать заданию.
- 2. Схемы и чертежи должны быть выполнены в соответствии с требованиями.

3. Теоретический материал должен быть изложен в краткой лаконичной форме, сопровождаться необходимыми схемами и рисунками.

4. В работе должны быть приведены ссылки на используемую литературу.

5. Работа должна быть сдана в установленные сроки. Несвоевременная сдача работы ведёт к снижению оценки.

6. Высшим баллом «отлично» оценивается работа, не имеющая замечаний и выполненная без ошибок.

7. Если студент самостоятельно без помощи преподавателя исправляет все имеющиеся замечания в короткий срок, то такая работа оценивается оценкой «хорошо».

8. Если студент исправляет замечания с помощью подсказок преподавателя или в течение продолжительного времени, то такая работа оценивается оценкой «удовлетворительно»

6.1.2. Текущий контроль за знаниями студентов

осуществляется в виде проверочных работ:

1. При помощи картографического редактора MapInfo 6.0 откройте растровое изображение №1. Отметить на следующие объекты:

Точечные: стадион (любой), мост или переезд через р. Днепр(любой);

Линейные: р. Днепр, Рославльское шоссе.

Полигональные: пос. Печерск (к северу от г. Смоленска), водохранилище Смоленской ТЭЦ-2.

Свои изменения сохраните в качестве графических файлов (jpg) на рабочем столе.

2. При помощи картографического редактора MapInfo 6.0 откройте стандартный рабочий набор Sm500. Сохраните предложенный рабочий набор в масштабе 1: 10 000; 1 : 100 000; 1 : 1 000 000 в формате WOR в папке «Мои документы», а фрагменты рабочего набора в качестве графических файлов (jpg) на рабочем столе.

3. При помощи картографического редактора MapInfo 6.0 откройте стандартный рабочий набор Sm500. Создайте тематические картографические изображения «Административно-территориальное деление Смоленской области», «Гидрографическая сеть Смоленской области», «Транспортная сеть Смоленской области». Сохраните предложенные рабочие наборы в формате WOR в папке «Мои документы».

4. При помощи картографического редактора MapInfo 6.0 откройте стандартный рабочий набор Sm500. Создайте тематические картографические изображения «Населенные пункты Смоленской области», «Рельеф Смоленской области». Сохраните предложенные картографические изображения в качестве графических файлов (jpg) на Рабочем столе.

5. При помощи картографического редактора MapInfo 6.0 откройте стандартный рабочий набор Sm500. Создайте тематическое картографическое изображение «Железнодорожный транспорт Смоленской области». Создайте систему условных обозначений. Сохраните предложенное картографическое изображение и условные обозначения в текстовом редакторе Microsoft Word (doc.) на Рабочем столе.

6. При помощи картографического редактора MapInfo 6.0 откройте стандартный рабочий набор Sm500. Создайте тематическое картографическое изображение «Антропогенная нагрузка на территории Вяземского района». Создайте систему условных обозначений. Сохраните предложенное картографическое изображение и условные обозначения в текстовом редакторе Microsoft Word (doc.) на Рабочем столе.

7. При помощи картографического редактора MapInfo 6.0 откройте стандартный рабочий набор Sm500. Создайте тематическое картографическое изображение «Рельеф и гидрографическая сеть Сафоновского района». Создайте систему условных обозначений. Сохраните предложенное картографическое изображение и условные обозначения в текстовом редакторе Microsoft Word (doc.) на Рабочем столе.

7. При помощи картографического редактора MapInfo 6.0 откройте стандартный рабочий набор Sm500. Определите географические координаты (широту и долготу) следующих объектов: пос. Духовщина, г. Гагарин, пос. Хиславичи, г. Ельня, пос. Холм-Жирковский. Результаты представьте в качестве таблицы формата Microsoft Excel (xls.) на Рабочем столе.

8. При помощи картографического редактора MapInfo 6.0 откройте стандартный рабочий набор Sm500. Определите географические координаты (широту и долготу) следующих объектов: пос. Духовщина, г. Гагарин, пос. Хиславичи, г. Ельня, пос. Холм-Жирковский. Результаты представьте в качестве таблицы формата Microsoft Excel (xls.) на Рабочем столе.

9. При помощи картографического редактора MapInfo 6.0 откройте стандартный рабочий набор Sm500. Измерьте расстояния между следующими объектами (по прямой и по автомобильным дорогам): пос. Угра - г. Вязьма; пос. Монастырщина - г. Рославль, пос. Холм-Жирковский – ст. Игоревская (Холм-жирковский район). Результаты представьте в качестве таблицы формата Microsoft Excel (xls.) на Рабочем столе.

10. При помощи картографического редактора MapInfo 6.0 откройте стандартный рабочий набор Sm500. Измерьте площади следующих объектов: Ершичский район, пос. Талашкино (южнее г. Смоленск), озеро Сапшо. Результаты представьте в качестве таблицы формата Microsoft Excel (xls.) на Рабочем столе.

11. При помощи картографического редактора MapInfo 6.0 откройте стандартный рабочий набор Sm500. Используя атлас, создайте тематическое картографические изображения «ООПТ Смоленской области». Сохраните предложенный рабочий набор в формате WOR в папке «Мои документы».

12. При помощи картографического редактора MapInfo 6.0 откройте стандартный рабочий набор Sm500. Используя предложенный картографический редактор создайте электронную презентацию в формате Microsoft Power Point (ppt.) на тему «Транспортная сеть Ярцевского района» (не менее 5 слайдов). Свою работу сохраните в папке «Мои документы».

*Критерии оценки выполнения проверочных работ*

1. Работа должна быть сдана в установленные сроки. Несвоевременная сдача работы ведёт к снижению оценки.

2. Высшим баллом «отлично» оценивается работа, не имеющая замечаний и выполненная без ошибок.

3. Если студент самостоятельно без помощи преподавателя исправляет все имеющиеся замечания в короткий срок, то такая работа оценивается оценкой «хорошо».

4. Если студент исправляет замечания с помощью подсказок преподавателя или в течение продолжительного времени, то такая работа оценивается оценкой «удовлетворительно»

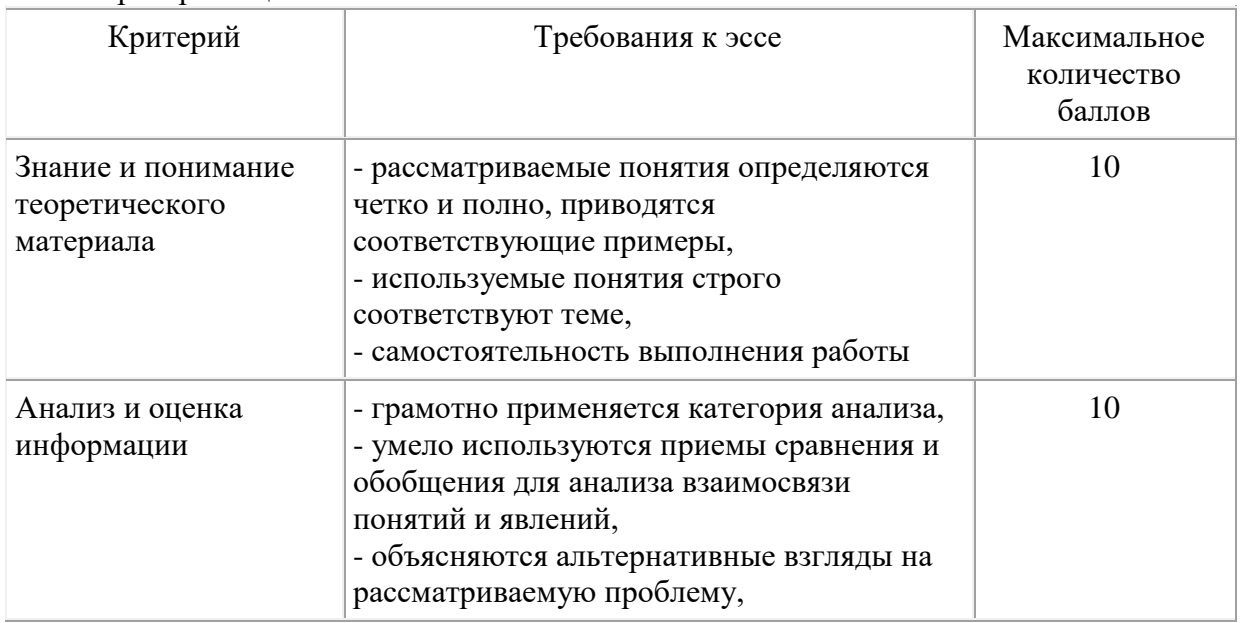

# *6.1.3.* Критерии оценивания эссе

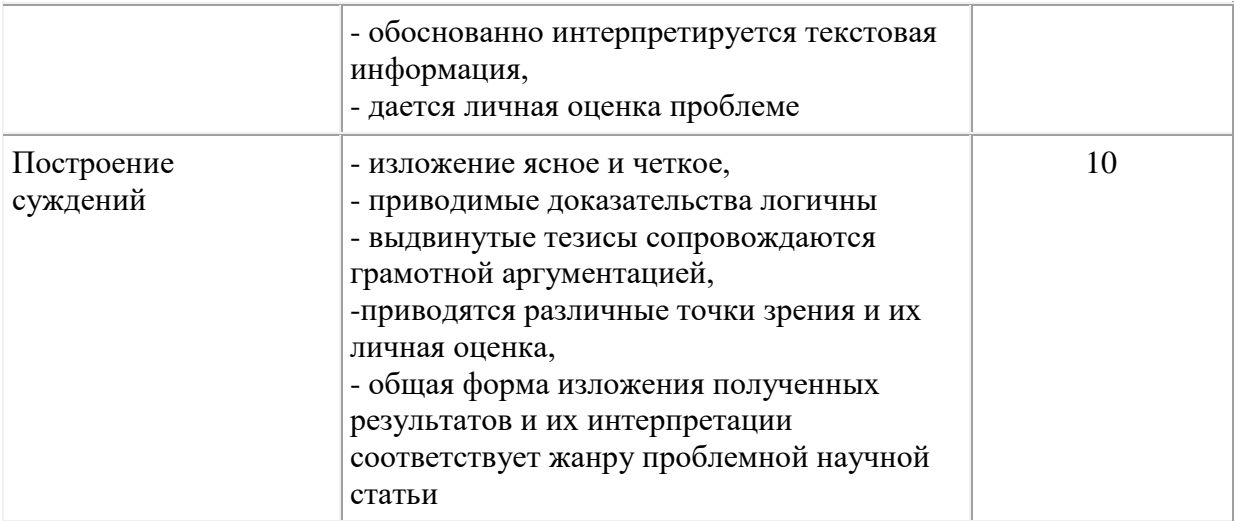

Менее15 баллов – «неудовлетворительно» **15-20** баллов – «удовлетворительно»

**20-25** баллов – «хорошо»

**Более 25** баллов – «отлично»

### **6.2. Оценочные средства и критерии оценивания для промежуточной аттестации.**

Оценки "зачтено" заслуживает студент, обнаруживший всестороннее и глубокое знание материала, предусмотренного программой, в срок и на высоком уровне выполнивший лабораторные работы, усвоивший основную и знакомый с дополнительной литературой, рекомендованной программой, знающий основные закономерности сферы геоинформатики и взаимосвязи между ее отдельными компонентами, свободно ориентирующийся по планам и картам, умеющий подкрепить ответ примерами. Ответы на вопросы должны быть логически стройными, исчерпывающими и завершаться краткими выводами, а программный материал – творчески осмысленным.

Оценка "не зачтено" выставляется студенту, в значительной степени не усвоившему материал, предусмотренный программой, не знающему основных закономерностей современной геоинформатики и взаимодействия ее компонентов, не владеющему навыками практической работы, не умеющему работать с картами и планами.

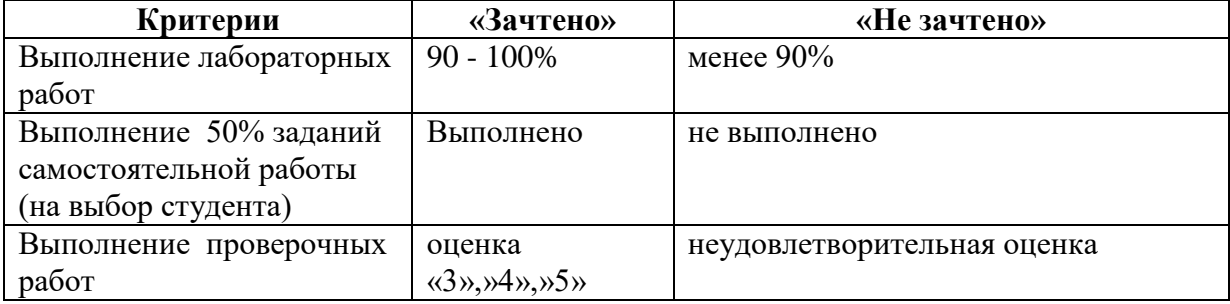

#### **Критерии выставления зачета:**

## **7. Перечень основной и дополнительной учебной литературы**

## 7.1. Основная литература

1. Астапчук, В. А. Корпоративные информационные системы: требования при проектировании : учебное пособие для вузов / В. А. Астапчук, П. В. Терещенко. — 2-е изд., испр. и доп. — Москва: Издательство Юрайт, 2022. — 113 с. — (Высшее образование). — ISBN 978-5-534-08546-4. — Текст : электронный // Образовательная платформа Юрайт [сайт]. — URL: <https://urait.ru/bcode/492141> (дата обращения: 24.06.2022)

2. Ветитнев, А. М. Информационные технологии в туристской индустрии : учебник для вузов / А. М. Ветитнев, В. В. Коваленко, В. В. Коваленко. — 2-е изд., испр. и доп. — Москва : Издательство Юрайт, 2022. — 340 с. — (Высшее образование). — ISBN 978-5-534-07375-1. — Текст : электронный // Образовательная платформа Юрайт [сайт]. — URL: <https://urait.ru/bcode/490903> (дата обращения: 24.06.2022).

3. Волкова, В. Н. Теория информационных процессов и систем : учебник и практикум для вузов / В. Н. Волкова. — 2-е изд., перераб. и доп. — Москва : Издательство Юрайт, 2022. — 432 с. — (Высшее образование). — ISBN 978-5-534- 05621-1. — Текст : электронный // Образовательная платформа Юрайт [сайт]. — URL: <https://urait.ru/bcode/489220> (дата обращения: 24.06.2022).

7.2. Дополнительная литература

*1. Грекул, В. И.* Проектирование информационных систем : учебник и практикум для вузов / В. И. Грекул, Н. Л. Коровкина, Г. А. Левочкина. — Москва : Издательство Юрайт, 2022. — 385 с. — (Высшее образование). — ISBN 978-5-9916- 8764-5. — Текст : электронный // Образовательная платформа Юрайт [сайт]. — URL: <https://urait.ru/bcode/489918> (дата обращения: 24.06.2022).

2. Лурье И.К. Геоинформационное картографирование: методы геоинформатики и цифровой обработки космических снимков: учеб. для студентов вузов / И.К. Лурье; Моск. гос. ун-т им. М.В. Ломоносова, Геогр. фак. – М.: Книжный дом университет, 2012. – 424 с.: ил.

3. Трифонова Т.А. Геоинформационные системы и дистанционное зондирование в экологических исследованиях. – М.: Академический проект, 2012. – 352 с.

4. Геоинформатика: Учеб. для студ. вузов / Е.Г. Капралов, А.В. Кошкарев, В.С. Тикунов и др.; Под ред. В.С. Тикунова. – М.: Издательский центр «Академия», 2019. – 480 с.

5. Геоинформатика: учебник для студ. вузов: в 2 кн. / Е.Г. Капралов, А.В. Кошкарев, В.С. Тикунов и др.; под ред. В.С. Тикунова. – 2-е изд., перераб. и доп. – М.: Академия, 2009. – Кн. 1. – 2018. – 384 с.: ил.

6. Геоинформатика: учебник для студ. вузов: в 2 кн. / Е.Г. Капралов, А.В. Кошкарев, В.С. Тикунов и др.; под ред. В.С. Тикунова. – 2-е изд., перераб. и доп. – М.: Академия, 2009. – Кн. 2. – 2018. – 384 с.: ил.

7.3. Перечень ресурсов информационно-телекоммуникационной сети «Интернет»

При изучении курса студенты в теории и на практике осваивают современное программное геоинформационное обеспечение (программные пакеты MapInfo 6.0, ArcView 3.2) и технологию создания ГИС в географии. Полученные знания могут быть применены будущими специалистами при написании ВКР и в будущей производственной деятельности

Информационные системы ГИС и ЗИС - Недвижимость Екатеринбурга: [Электронный ресурс] : URL: http://mega-e.su/info/zakonodatelstvo/informacionnyesistemy-gis-i-zis/, свободный. – Загл. с экрана. – Яз.рус. – (Дата обращения: 17.02.2021).

Общее понятие географических и земельных информационных систем: [Электронный ресурс]. URL: http://www.studfiles.ru/preview/4114051/ /, свободный. – Загл. с экрана. – Яз.рус. – (дата обращения: 29.05.2021).

Операционная система компьютера : [Электронный ресурс]. URL: http://5fan.ru/wievjob.php?id=58606//, свободный. – Загл. с экрана. – Яз.рус. – (дата обращения: 25.09.2021).

Применение новых информационных технологий в делопроизводстве: [Электронный ресурс] URL: [http://referat.niv.ru/view/referat-technique/207/206942.htm/](http://referat.niv.ru/view/referat-technique/207/206942.htm), свободный. – Загл. с экрана. – Яз.рус. – (Дата обращения: 19.12.2021).

Программное обеспечение: примеры. Разработка программного обеспечения : [Электронный ресурс]. URL: http://fb.ru/article/154705/programmnoe-obespechenieprimeryi-razrabotka-programmnogo-obespecheniya//, свободный. – Загл. с экрана. – Яз.рус. – (дата обращения: 19.05.2021).

Тенденции и перспективы развития системы нормативно-правового регулирования в сфере кадастра, геодезии и картографии, Программа развития геодезии и картографии на основе плана мероприятий реализации концепции развития отрасли геодезии и картографии до 2020 года - Нормативно-правовые аспекты осуществления деятельности по инженерной геодезии : [Электронный ресурс]. URL: [http://studbooks.net/2078036/geografiya/sravnenie\\_traditsionnyh\\_semok\\_lazernogo\\_skanirov](http://studbooks.net/2078036/geografiya/sravnenie_traditsionnyh_semok_lazernogo_skanirovaniya/%20-) [aniya// -](http://studbooks.net/2078036/geografiya/sravnenie_traditsionnyh_semok_lazernogo_skanirovaniya/%20-) (дата обращения: 9.05.2017).

# **8. Материально-техническое обеспечение**

Учебные аудитории для проведения учебных занятий - корпус № 1, ауд. 61: ноутбук HP 530 CM-530, проектор Vivitek Д557W, экран настенный ProScreen.

Помещение для самостоятельной работы - уч. корпус № 1, ауд. 26: учебная мебель (30 посадочных мест), компьютерный класс с выходом в сеть Интернет (17 компьютеров), принтер HP Deskjet 1280, сканер EPSONGT1500 AЗ.

При изучении курса студенты в теории и на практике осваивают современное программное геоинформационное обеспечение (программные пакеты MapInfo 6.0, ArcView 3.2) и технологию создания ГИС в географии.

# **9. Программное обеспечение**

Microsoft Open License (Windows XP, 7, 8, 10, Server, Office 2003-2016), лицензия 66975477 от 03.06.2016 (бессрочно).

Обучающимся обеспечен доступ к ЭБС «Юрайт», ЭБС «IPRbooks», доступ в электронную информационно-образовательную среду университета, а также доступ к современным профессиональным базам данных и информационным справочным системам.

> ДОКУМЕНТ ПОДПИСАН ЭЛЕКТРОННОЙ ПОДПИСЬЮ

Сертификат: 03B6A3C600B7ADA9B742A1E041DE7D81B0 Владелец: Артеменков Михаил Николаевич Действителен: с 04.10.2021 до 07.10.2022